# **Re-assign issues and leave a comment**

## On this page

[Manual trigger](#page-0-0) | [JQL Selector](#page-0-1) | [Add comment action](#page-0-2) | [Assign issue](#page-1-0) | [Screencast](#page-1-1) | [Related use cases](#page-1-2)

### Use case

Jira's **assignee field** is great for keeping track of which person is working on which issues. But at some point employees might also **go on vacation** and their issues are not being worked on.

To remedy this situation, simply **reassign** all those issues and **add a short comment** informing all involved parties about this change - **with a single click**.

<span id="page-0-2"></span><span id="page-0-1"></span><span id="page-0-0"></span>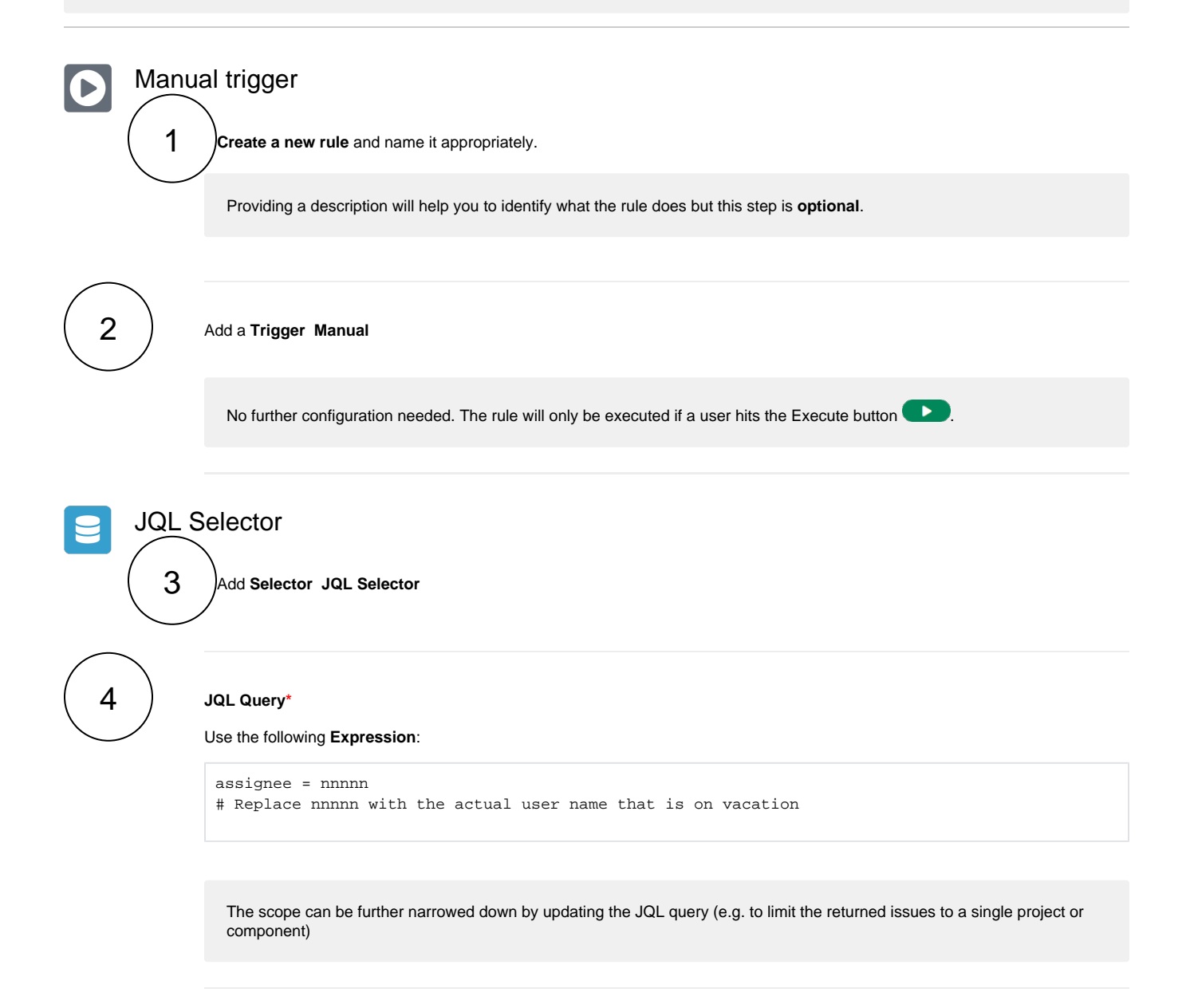

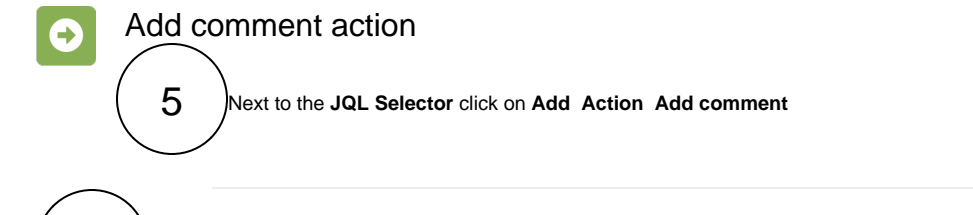

#### **Comment text\***

6

Enter the following comment:

Hi everyone, dear wathcers,

since [~%{selector.issue.assignee}] is on vacation, this issue has been re-assigned. Please feel free to contact the new assignee if you have any questions related to this issue.

Keep up the good work!

Cheers! Your automation rule

<span id="page-1-0"></span>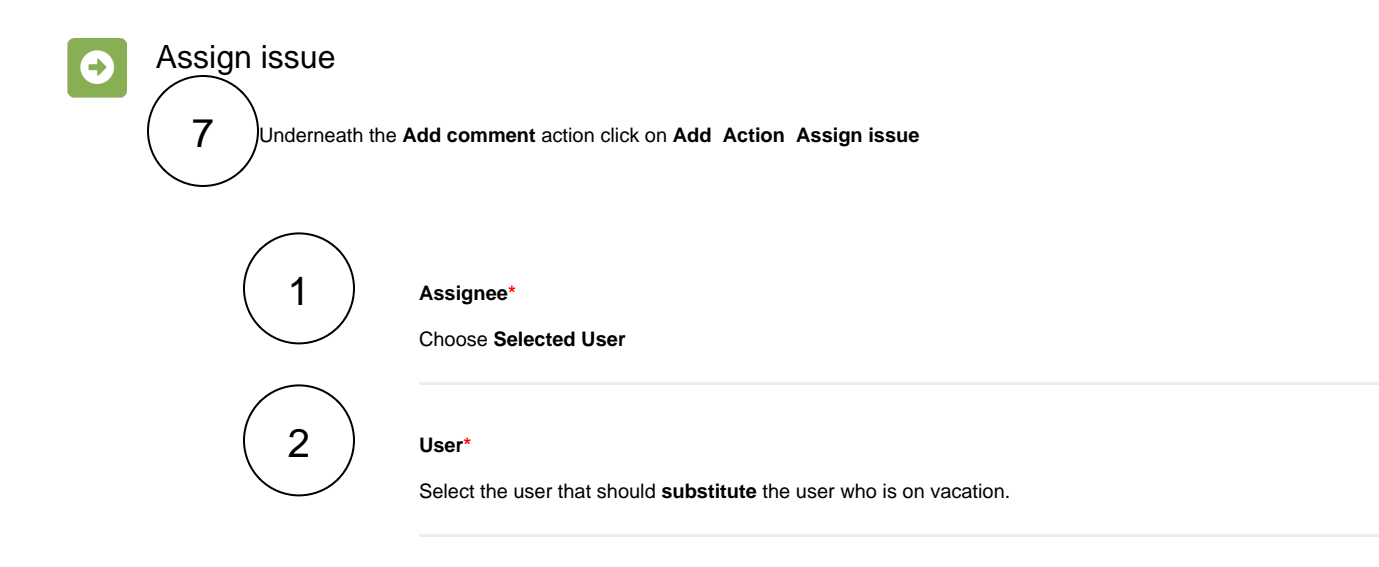

<span id="page-1-1"></span>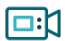

#### **Screencast**

This is how the configuration above should look on your screen

Your browser does not support the HTML5 video element

<span id="page-1-2"></span>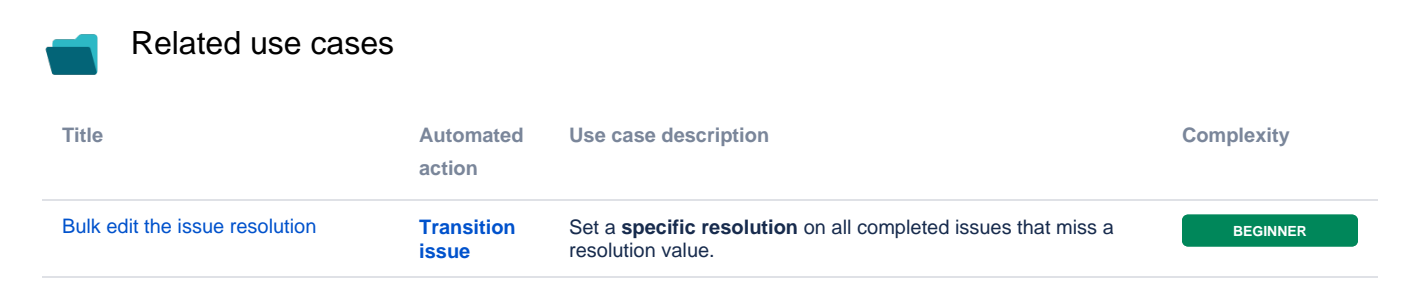

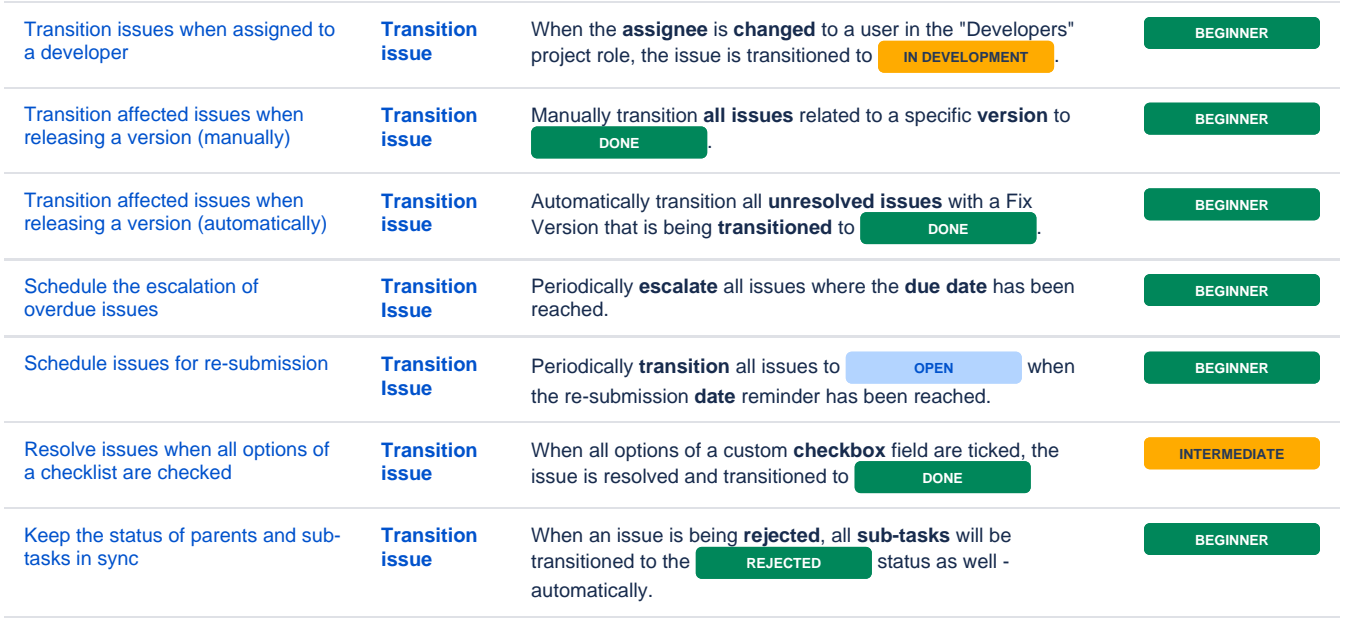

If you still have questions, feel free to refer to our [support](https://apps.decadis.net/display/DECADIS/Support) team.